Entering Niagara Championships:

- 1. Log into USA Swimming at hub.usaswimming.org
- 2. Select Competition -> My Meets

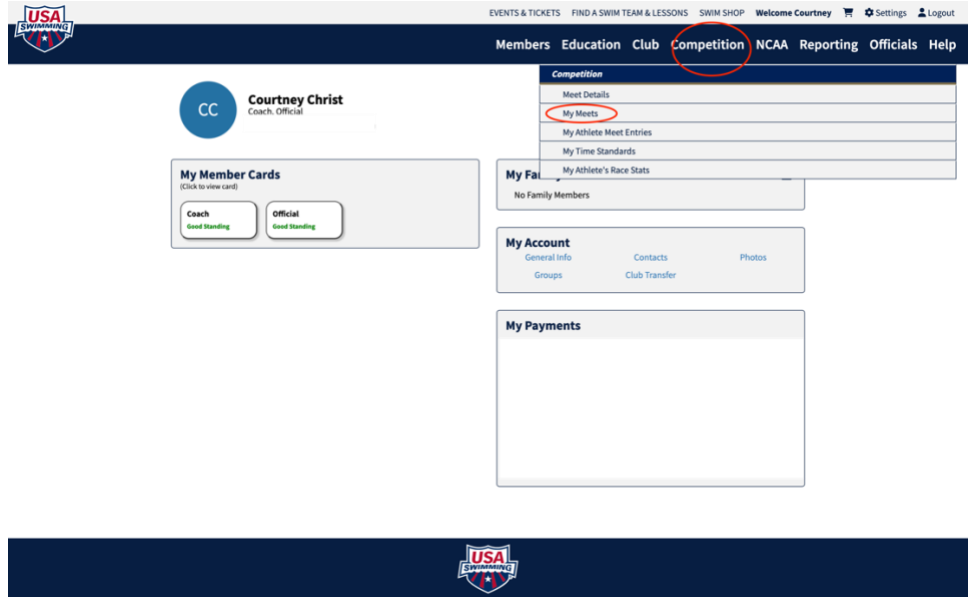

Select the Team you are entering, if you have multiple teams.

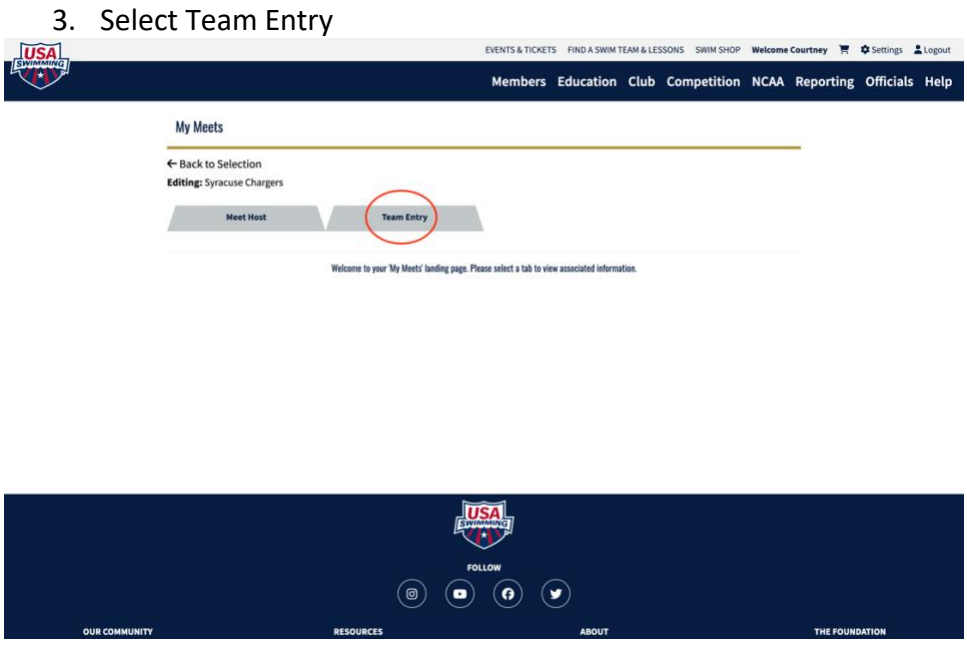

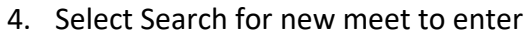

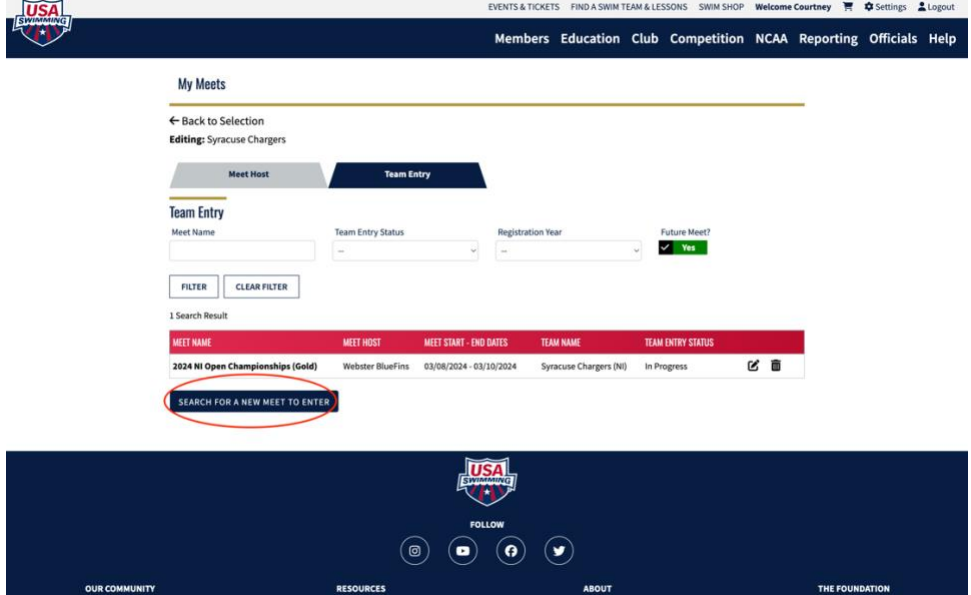

5. Search for the meet you are wishing to enter.

Meet names to search for in the meet name search:

**Open:**  *2024 NI Open Championships (Gold)*

**14 & Under:**  *2024 NI WEBS 14 & Under Championships*

**RESOURCES** 

6. Select the meet in the results area

**OUR COMMUNITY** 

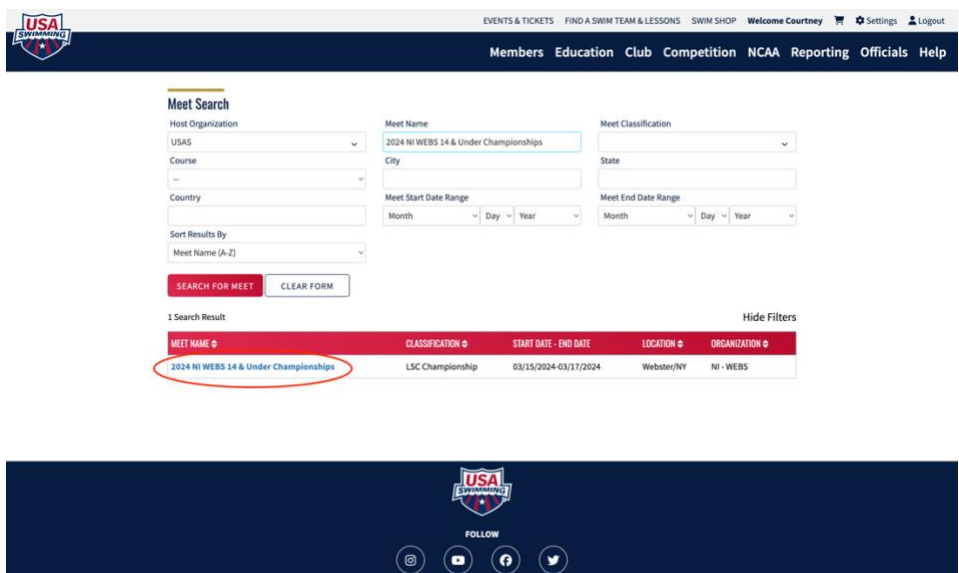

ABOUT

THE FOUNDATION

## 7. Select Team Entry

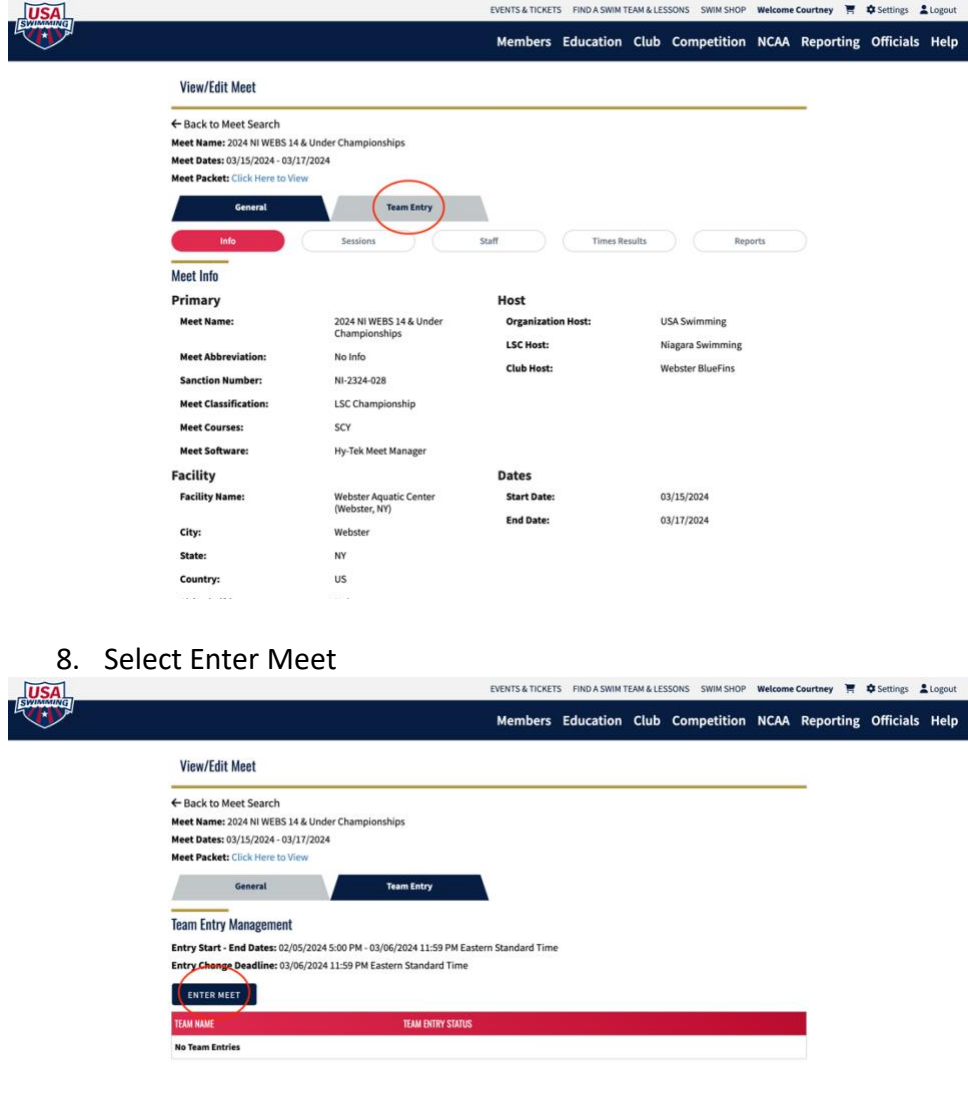

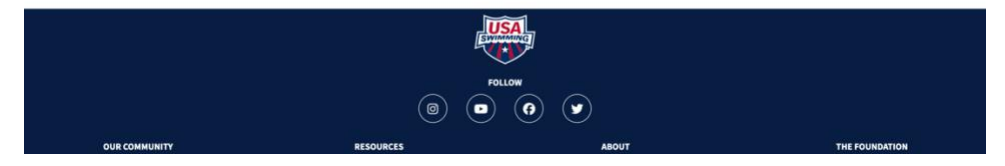

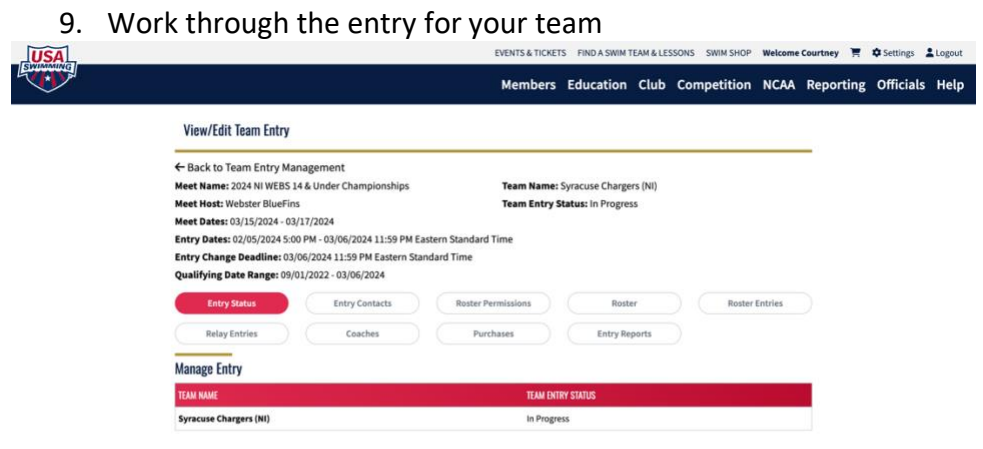

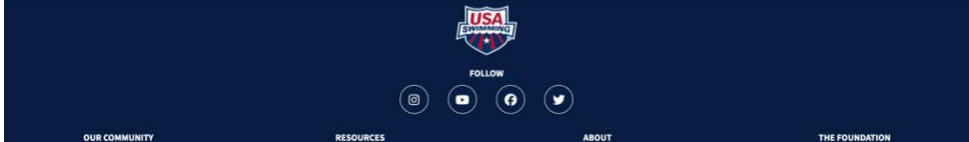